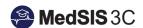

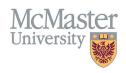

# Administrative Checklist – Setting up and Maintaining My CBME Learners

TARGET AUDIENCE: PROGRAM ADMINISTRATORS

Updated September 20, 2023

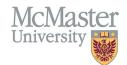

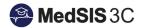

## MEDSIS CBME MODULE

Below is a quick checklist outlining the tasks required in MedSIS to efficiently use the CBME module. Each task below has user documentation and/or videos that will provide further details about that task.

# **New Trainee Setup**

- 1. Register trainees into the Learning Path
- 2. Assign trainees to an Academic Coach
- 3. Create Competence Committee (if not already done so)
- 4. Assign committee to trainees

#### **Required Training Materials:**

- 1. Guide: How to Register a Trainee into a Learning Path (PDF)
- 2. How to Assign Trainees to an Academic Coach (PDF)
- 3. Guide: How to Create Committees (PDF)
- 4. Guide: How to Assign Committees to a Trainee (PDF)

### **Current Trainee Maintenance**

- 1. Mark EPAs and stages achieved and approved after Competence Committee and Residency Program Committee decisions have been made.
- 2. Promote residents to the next appropriate stage of training after committee decisions have been made.
- 3. Close the trainee's learning path when they finish/leave the program.

#### **Required Training Materials:**

- 1. Guide: How to Mark Entrustable Professional Activities (EPAs) or Stages Achieved and Approved (PDF)
- 2. Guide: How to Promote a Trainee to the Next Stage (PDF)
- 3. Guide: How to Close/End a Trainee's Learning Path (PDF)

All MedSIS CBME training materials can be found on the MedSIS website organized by audience including a video of a full overview of the CBME module (How to View Trainee Progress – CBME Dashboard) <a href="https://healthsci.mcmaster.ca/medsis/training/cbme">https://healthsci.mcmaster.ca/medsis/training/cbme</a>

#### **QUESTIONS?**

If you have any questions or difficulties with this process, please submit a help ticket.

• To submit a ticket, please visit medsishelp.mcmaster.ca.